# Top 10 things you should know about LabVIEW:

## **10. LabVIEW lives on the right click… so should you!**

Nearly all of LabVIEW functions are accessible via the right click function palette. Right click on the terminal of a block to create a control or indicator; LabVIEW automatically assigns the correct data type. Right click on a block to drop other blocks located in the same family…

#### **9. Know the wire code… it's your duty!**

The thicker the wire, the more "bits" of data it represents.

## **8. Use LabVIEW Project Files for all your tasks.**

LabVIEW project files are an easy way to keep track of all your custom VI's when performing a task.

#### **7. Tack down your function palette.**

 It has a tendency to disappear with overactive mouse movements. Until block locations are engrained in your subconscious thought, keep the palette grounded.

#### **6. Know your Controls… Ctrl's that is.**

 Ctrl + B -- Remove broken wires. Ctrl + E -- Switch between Block Diagram and Front Panel or vice versa. Ctrl + H -- LabVIEW Context Help Window  $Ctrl + (Left Click \rightarrow Drag \rightarrow Release) -- Copy blocks to another location.$ 

## **5. Messy VI's spells disaster for operator-software relationships.**

 Be neat and save yourself the headaches and four-letter words when your VI doesn't work because you mistakenly did not connect a terminal.

## **4. Keep it on one screen.**

 Try to use Sub VI's whenever possible. Make your work *modular*. It is easier to pick up on mistakes and also easier to uses pieces of code for other projects too.

## **3. LabVIEW is a programming language.**

Therefore, the standard rule applies: garbage in = garbage out!

## **2. Save early, save often, Save ALL.**

Loosing your work is never fun. Make sure to save VI's and project files using the Save All feature under the File menu.

## **1. Ctrl + H is your new best friend.**

LabVIEW Help: It's friendly, it's dynamic, it's easy to use. No excuses -- use it.

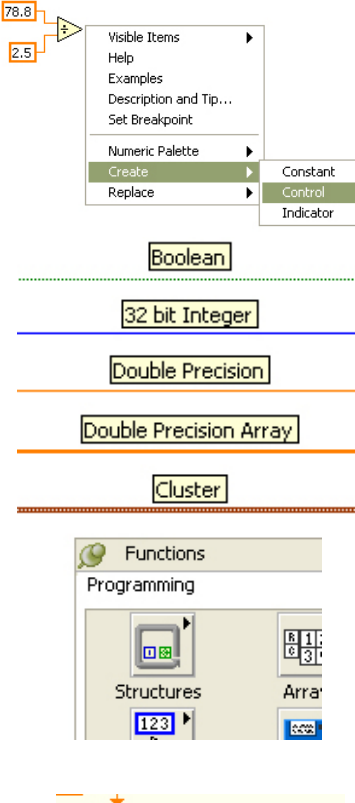

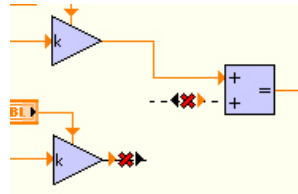

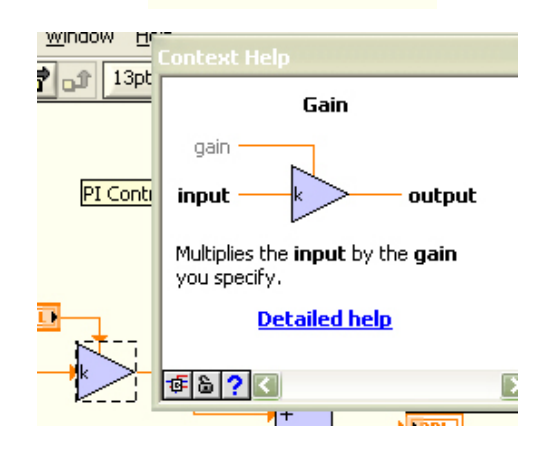